#### **1. Normal Operation**

This is the normal operating state of Servo. During normal operation servo corrects the output voltage to the set regulation voltage within regulation range.

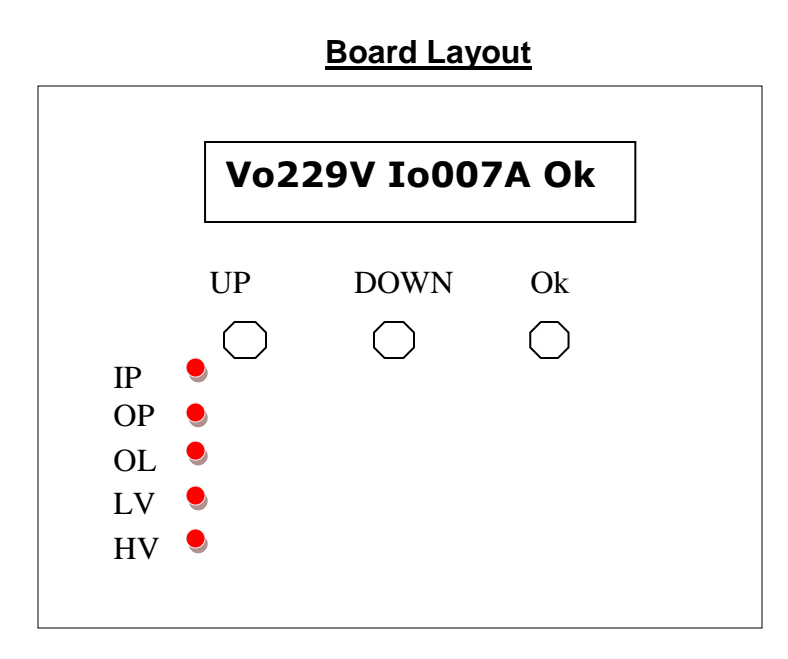

*Legend*

IP-Input Present

OP-Output Present

OL-Overload

LV-O/p Low voltage

HV-O/p-High voltage

This condition is achieved if the following conditions are met.

- $\checkmark$  The output voltage is below the set Hi CutOff.
- $\checkmark$  The output voltage is above the set Lo CutOff.
- $\checkmark$  Within the regulation range if the servo is already tripped due to Lo Cutoff or Hi Cutoff.
- $\checkmark$  The out put current is within permissible range.

During normal operation the display switches between Page 1 and Page 2 every 5 seconds.

During normal operation

- Press and hold UP and DOWN Button together to **enter MENU mode**.
- $\triangleright$  Press UP Key to freeze display to Page 1,2 or 3.
- $\triangleright$  Press DOWN Key restart autoscrolling.

 $\triangleright$  Page 1

# **Vo229V Io007A SS**

- o Vo indicates the output voltage and Io indicates output current.
- o SS indicates the status

 $\triangleright$  Page 2

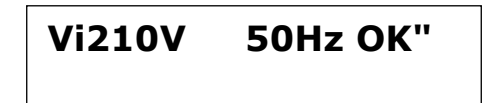

- o Vi indicates the input voltage and 50Hz indicate the frequency.
- $\circ$  Io indicates the output current for R, Y and B phase respectively.

#### **Manual Scrolling.**

.

- $\triangleright$  Press UP key to scroll pages 1 and 2.
- $\triangleright$  Press Down Key to start auto scrolling.

#### **2. Configuration Setting.**

Servo configuration parameters can be viewed and edited using MENU keys. Servo parameters are stored in EEPROM to avoid data loss during power failure. See explanation for each configuration parameter below.

 $\triangleright$  Press Menu and UP key together to enter configuration mode.

 $\blacktriangleright$ 

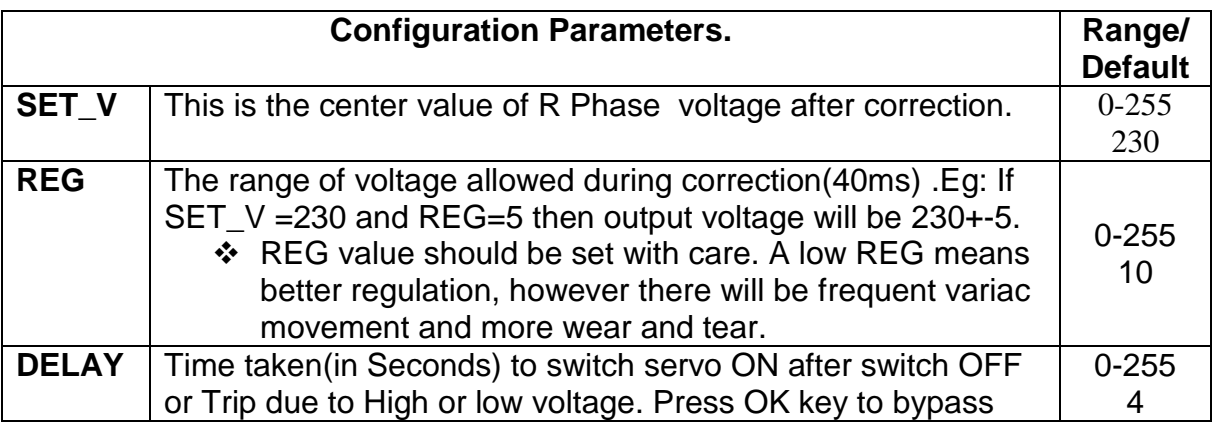

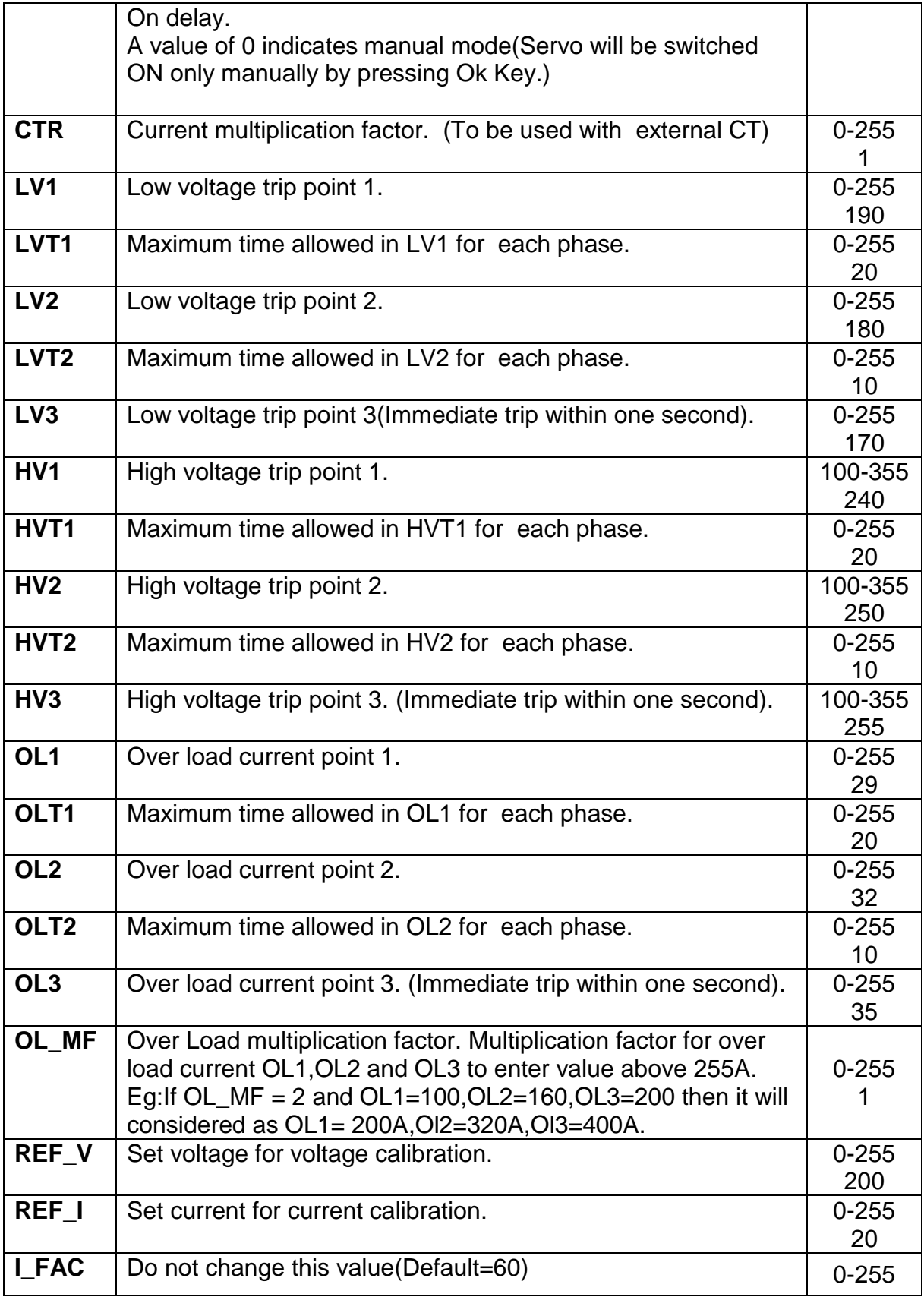

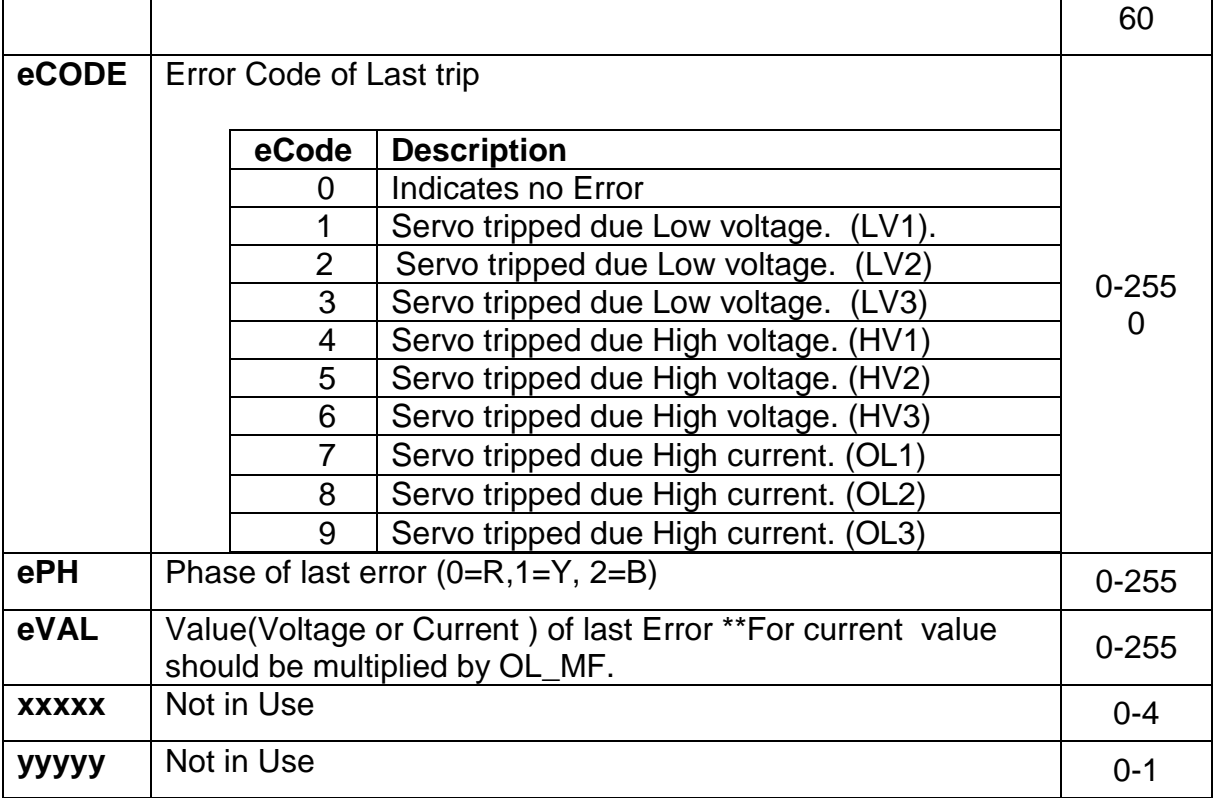

### **3. Menu Operation.**

- 1. Press and hold UP and DOWN Button together.
	- $\triangleright$  LCD displays servo parameters as below.

SET\_V 230 230

2. Use UP/DOWN Key to scroll thru menu.

 $\triangleright$  For example LV1 is set to 200 volt.

 $\blacktriangleright$ 

LV1 200 200

3. Press OK key if Parameter need to be changed.

 $\triangleright$  For example to change LV1 press Ok key

- 4. Use UP/DOWN and OK key to change the parameter.
	- $\triangleright$  Use UP/DOWN key to change the first digit of parameter.
	- $\triangleright$  Use OK key to change the second digit.

- Use the UP/DOWN and OK key combination to change all the three digits.
- 5. Use OK Key again to confirm the change and store the new parameter in EEPROM.

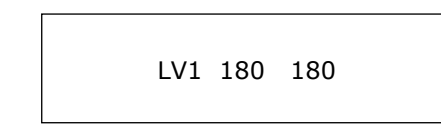

### **4. How to set .**

 $\blacktriangleright$ 

Setting of LV and LVT parameters should be done with care. Proper setting of configuration of parameters would lead to better performance, lower tripping and longer life for servo.

a. Low voltage settings(LV1,LVT1,LV2,LVT2,LV3)

Here low voltage trip voltage(LVx) and corresponding time to trip(LVTx) is configured. For example LV1=180 and LVT1 = 20, then servo will trip if output voltage stay below 180 volt continuously for 20 seconds. Kindly note the following while setting LV.

- $\triangleright$  Installation where voltage fluctuation is frequent LV should be set to low and LVT high.
- $\triangleright$  When heavy load(like motor) gets connected, there is a possibility that the output voltage may go below LV due to huge starting current. In this case if variac is slow then there is possibility of trip due to LV. The best option here is to keep LVT high, so servo corrects the voltage before trip.

## b. High voltage settings(HV1,HVT1,HV2,HVT2,HV3)

Here high voltage trip voltage(HVx) and corresponding time to trip(HVTx) is configured. For example  $HVI=240$  and  $LVT1 = 20$ , then servo will trip if output voltage stay above 240 volt continuously for 20 seconds. Kindly note the following while setting LV.

- $\triangleright$  Installation where voltage fluctuation is frequent HVx should be set to high and HVTx high.
- $\triangleright$  If variac speed is low then there is a possibility that servo trip before high voltage is corrected. In this case a high HVTx would be ideal.

## c. Over Load settings(OL1, OLT1, OL2, OLT2, OL3)

Here overload trip current(OLx) and corresponding time to trip(OLTx) is configured. If load current exceeds OL x OL\_MF value for more than OLT seconds continuously then servo will trip. For example consider a 5KVA servo.

Load current at  $100\%$  load =  $5000/230$  =  $21.7$ Ampere. So we can put OL1 at 22Ampere as OL1. Let us put OLT1 =60. In this case if load current stays above 22ampere for 60 seconds continuously servo will trip assuming OL\_MF=1.

Load current at 120% load = 5000/230x120/100 =26.0Ampere. If we put OL2=26 and OLT1=20, then if load exceeds 120% for more than 20seconds servo will trip.

Load current at 200% load = 5000/230x200/100 =43.4Ampere.If we put OL3=43(No OLT for OL3) then servo will trip instantly if load ever exceeds 200%.